# **Comment installer Jeedom sur un disque dur SSD sur Raspberry Pi**

## <https://www.domo-blog.fr/comment-installer-jeedom-sur-un-disque-dur-ssd-sur-raspberry-pi/>

On le sait tous, Jeedom est une véritable torture pour les cartes SD. Destinées plus à un usage de stockage pour un appareil de type appareil photo numérique ou smartphone, avec le Raspberry Pi, la carte SD devient un véritable espace de stockage vivant à l'image d'un disque dur sur un ordinateur.

Malheureusement, la carte SD n'a pas une vie éternelle. Sortie d'usine, elle a déjà un pied dans la tombe. En effet, une carte SD est un composant électronique qui est écrit et écrasé continuellement. Ce type de composant est soumis à un nombre de cycles d'écriture. Alors, quant il s'agit d'enregistrer les photos en période de vacances sur la mémoire de l'appareil, la durée de vie de la carte peut s'étendre sur des décennies… Malheureusement, dans un Raspberry, c'est une tout autre histoire. Les nombreux cycles répétés à la minute, voir à la seconde ont vite raison de la carte SD qui termine par se corrompre, mettant alors votre système en carafe.

Pourquoi pas, un disque dur, tout simplement? En effet, je vais vous montrer comment installer Raspbian sur un disque dur, mécanique ou SSD, pour ma part, j'ai un SSD sous la main, autant en profiter, les temps d'accès n'en seront que meilleurs! Mais l'opération est tout à fait réalisable avec un disque mécanique.

Préférez un disque de 2,5 pouces, pour une question d'encombrement. La taille du disque importe peu pour un système domotique, un disque de 128Go est amplement suffisant si vous avez ca au fond d'un tiroir, c'est parfait, sinon voici une sélection de disques pour vous.

Kingston SSD A400 - 120GB Disque SSD (2.5" , SATA… (356) 25,16 EUR

SANDISK - 240 Go SSD Plus | SATA Revision 3.0 |… (637) 52,99 EUR 47,46 EUR

SanDisk SSD Plus 120 Go Disque SSD interne… (637) 34,99 EUR 30,32 EUR

Il vous faudra ensuite un boîtier pour loger ce disque, voici là aussi une petite sélection pour vous.

ELUTENG Boitier Disque Dur Externe 2.5'' Boitier… (149) 15,11 EUR Dès 14,59 EUR

[Version améliorée du support UASP] USB 3.0 de… (83) 16,99 EUR 9,99 EUR

[UASP optimisé pour SSD] Inateck USB 3.0 boîtier… (1372) 13,99 EUR

La liste de course et bientôt terminée, il nous faudra toutefois une carte SD pour l'installation. Cette dernière ne restera pas dans le Raspberry Pi, vous pouvez très bien utiliser une carte destinée à un autre usage le temps de l'installation si vous n'en avez pas sous la main.

Samsung 32GB Evo Plus Micro SD Card (SDHC) UHS-I U1 + Adapter - 95MB/s

Carte microSD Idéal pour utilisation dans les smartphones, tablettes et appareils photo… 9,43 EUR

Maintenant que nous sommes équipés en hardware, passons à l'installation de l'OS.

L'installation de Raspbian sur le Disque dur La procédure n'est en fait guère plus compliquée que la

procédure d'origine que nous avons déjà vu sur le blog qui consiste à copier l'image du système Raspbian sur une carte SD.

1 Vous devrez donc dans un premier temps préparer une carte SD comme si vous alliez l'utiliser sur votre Raspberry Pi pour votre projet

Vous trouverez la procédure détaillée de cette opération ci-dessous pour les utilisateurs de Windows et pour les utilisateurs de Mac.

Comment installer raspbian sur la carte SD du raspberry

Comment installer Rasbian sur le Raspberry Pi depuis un Mac avec ApplePi Baker

- 2 Dans un second temps, vous devez également copier Raspbian sur le disque dur qui sera utilisé. Procédez donc exactement de la même manière que vous soyez sous Windows ou sou Mac OS.
- 3 A présent, nous devons faire une petite modification au niveau de la mémoire programmable du Raspberry, l'OTP. Afin d'opérer cette modification, il faut éditer le fichier config.txt qui se trouve dans la partition boot de la carte SD.

### # Enable USB Boot for Jeedom

#### program usb boot mode=1

- 4 Pendant que nous somme sur la partition de boot du Raspberry Pi, profitons de l'occasion pour créer un fichier ssh (sans extension) pour permettre de prendre la main à distance sur le Raspberry dès sa connexion sur le réseau.
- 5 A présent, insérez la carte SD puis démarrez le Rasberry Pi
- 6 Une fois connecté en ssh au Raspberry Pi, lancer la commande suivante pour vérifier que le paramètre à bien été pros en compte.

#### vcgencmd otp\_dump | grep 17

7 Vous devez avoir en retour la réponse suivante:

#### 17:3020000a

- 8 Si vous obtenez bien le message 17:3020000a, tout est en ordre pour passer à la suite. Vous pouvez à présent éteindre le Raspberry Pi.
- 9 Retirez la carte SD, elle n'est à présent plus nécessaire et connectez le disque dur sur un port USB du Raspberry Pi.

Et ensuite? Votre système est à présent robuste. Il dispose d'un système de fichier hébergé sur un support adéquat, plus de risque de corruption de donnée, il est maintenant parfaitement envisageable d'y installer un système domotique. Je vous invite alors à suivre la procédure d'installation de Jeedom pour la suite.

Installer Jeedom sur Raspberry Pi, nouvelle Procédure Jeedom 3.x Sachez enfin, pour conclure, que ce guide peut également être appliqué pour installer Raspbian sur une clé USB. En effet, cette procédure s'applique à tour périphérique de stockage USB.

## From: <https://www.fablab37110.chanterie37.fr/>- **Castel'Lab le Fablab MJC de Château-Renault**

Permanent link: **[https://www.fablab37110.chanterie37.fr/doku.php?id=start:rasberry:boot\\_ssd](https://www.fablab37110.chanterie37.fr/doku.php?id=start:rasberry:boot_ssd)**

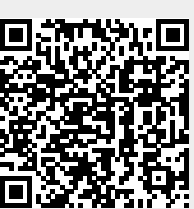

Last update: **2023/01/27 16:08**